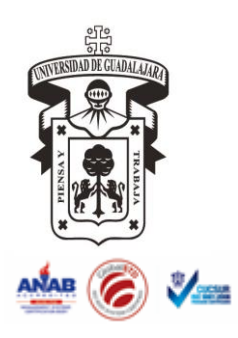

## UNIVERSIDAD DE GUADALAJARA Centro Universitario de la Costa Sur

## INSTRUCTIVO PARA ALTA DE OFERTA ACADÉMICA

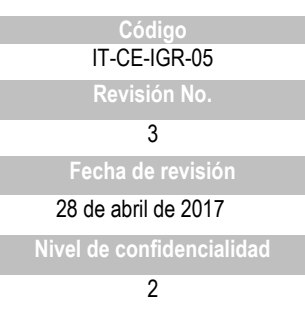

## **CONTROL DE EMISIÓN**

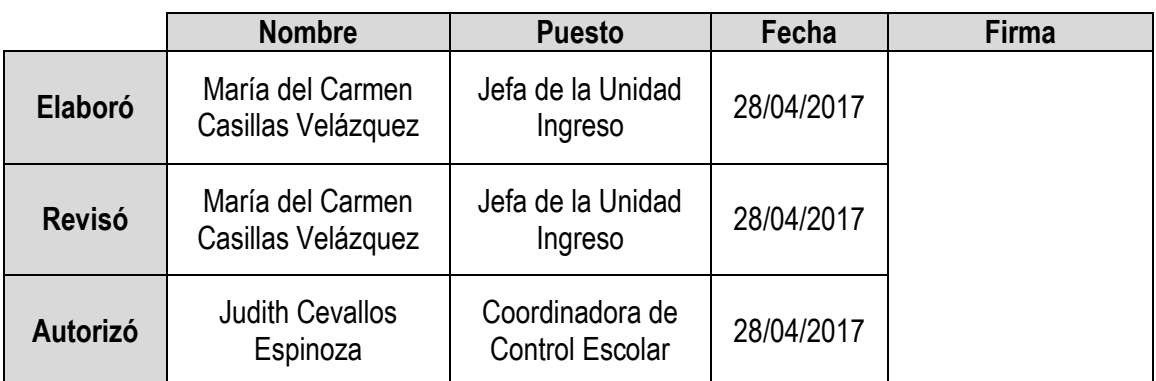

## **CONTROL DE CAMBIOS**

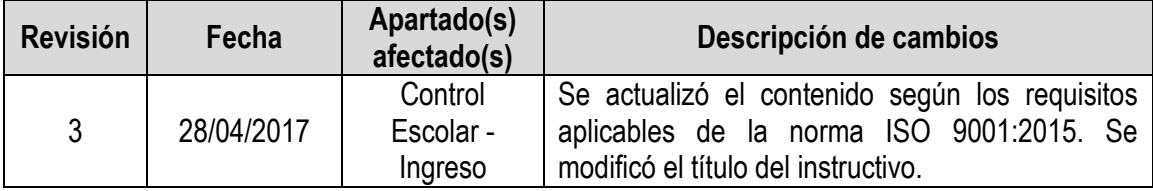

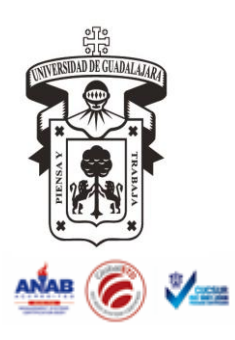

UNIVERSIDAD DE GUADALAJARA Centro Universitario de la Costa Sur

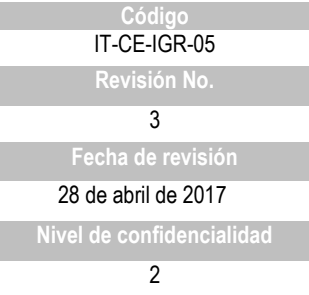

- INSTRUCTIVO PARA ALTA DE OFERTA ACADÉMICA
- 1. El alta de la oferta académica se debe realizar cuando la Coordinación General de Control Escolar envíe las fechas en las que se realizará la captura.
- 2. Ingresar a la página [www.siiau.udg.mx,](http://www.siiau.udg.mx/) en el menú del lado izquierdo seleccionar Módulos SIIAU y seleccionar la opción SIIAU Web 2005.

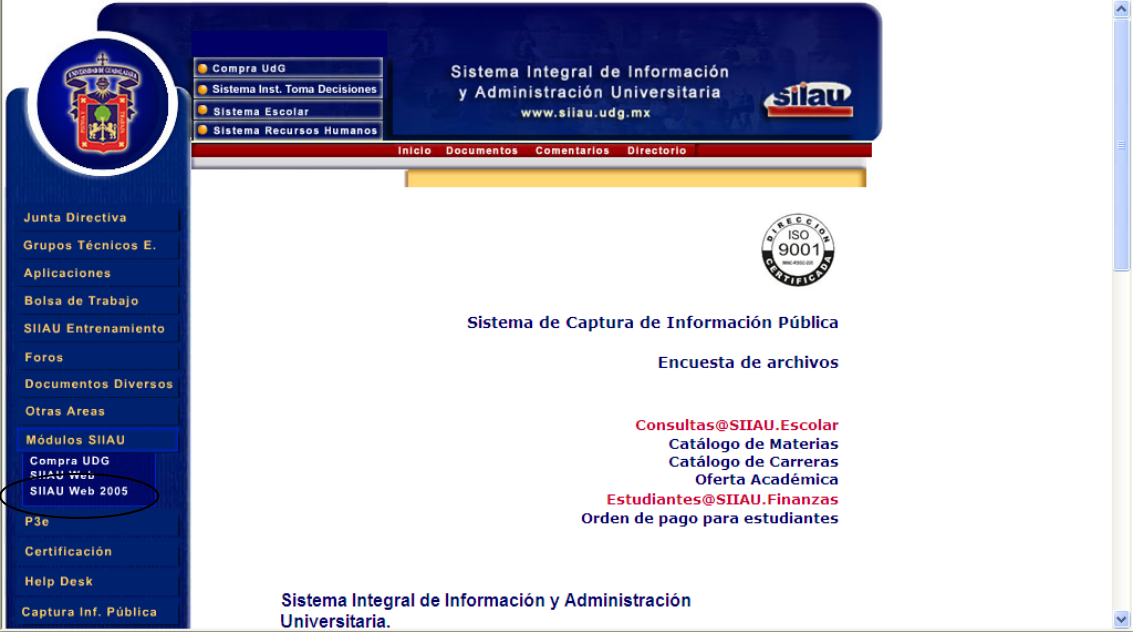

3. Se desplegará otra página, donde se ingresará el código y nip del Jefe de Unidad de Ingreso.

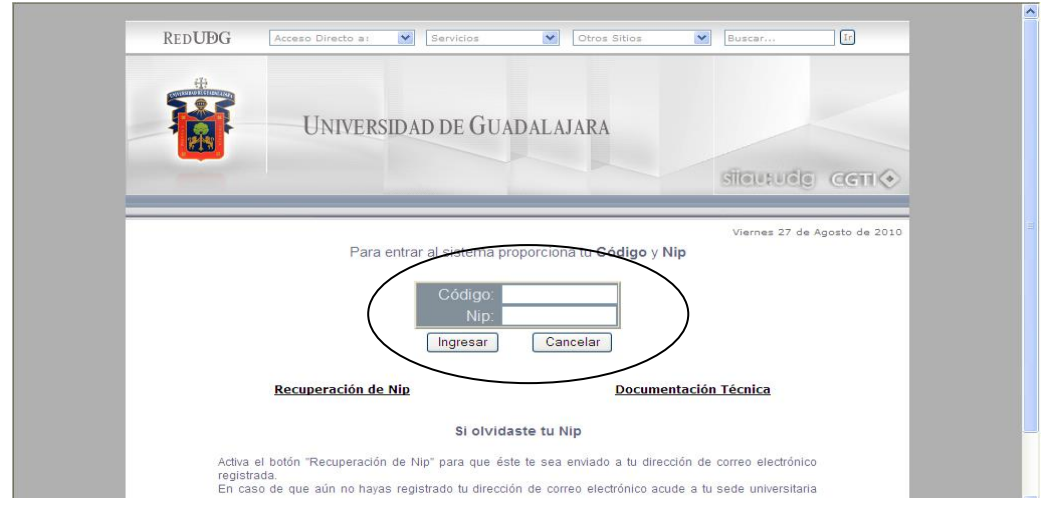

El presente documento es de carácter confidencial de uso controlado, por lo que está prohibida su reproducción parcial o total para uso externo. Si un ejemplar impreso de este documento no tiene las firmas del control de emisión (página 1), se trata de una copia no controlada.

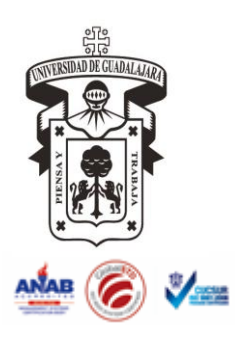

UNIVERSIDAD DE GUADALAJARA Centro Universitario de la Costa Sur

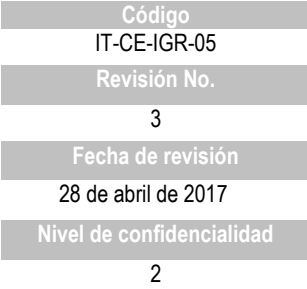

- INSTRUCTIVO PARA ALTA DE OFERTA ACADÉMICA
- 4. Seleccionar en el menú Control Escolar: ofertas de PI y seleccionar en Filtrar por: Ciclo, el ciclo correspondiente y seleccionar la herramienta de insertar.

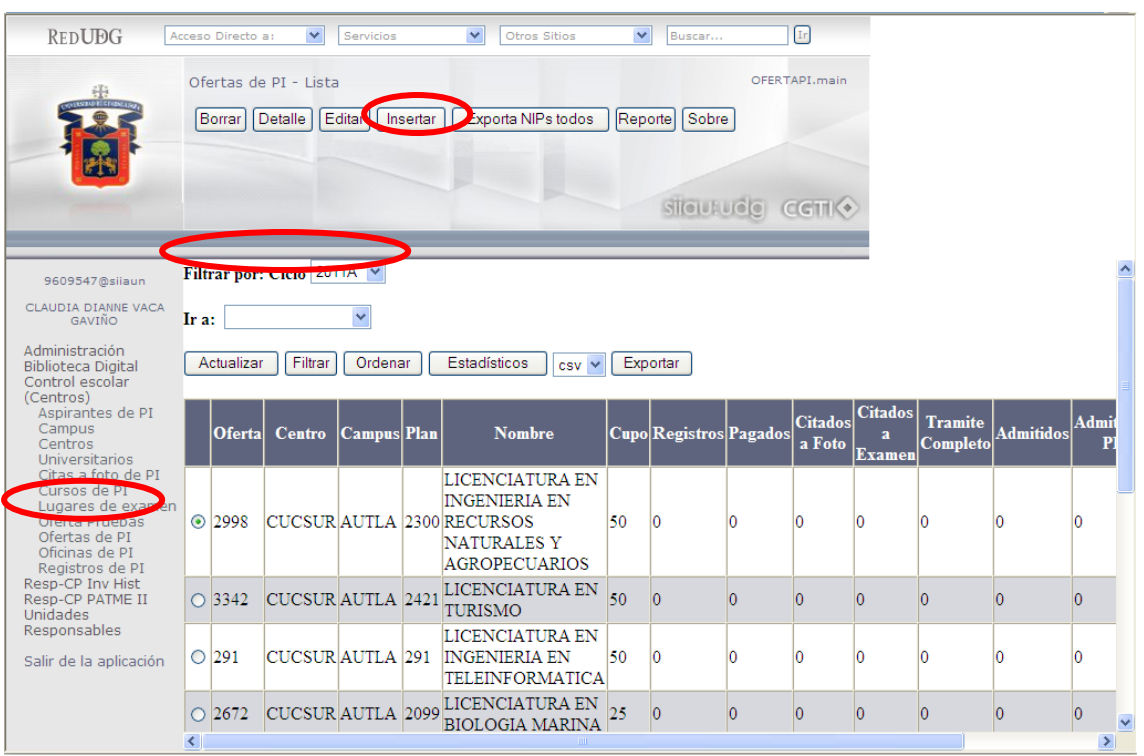

5. Seleccionar la oferta (con ayuda de la herramienta de lupa dando clic sobre ella, se desplegarán las ofertas del Centro Universitario de la Costa Sur) de igual manera agregar el cupo para el calendario, dicha cantidad la proporciona el Coordinador de Control Escolar, previa consulta con la Alta Dirección y seleccionar la herramienta GRABAR.

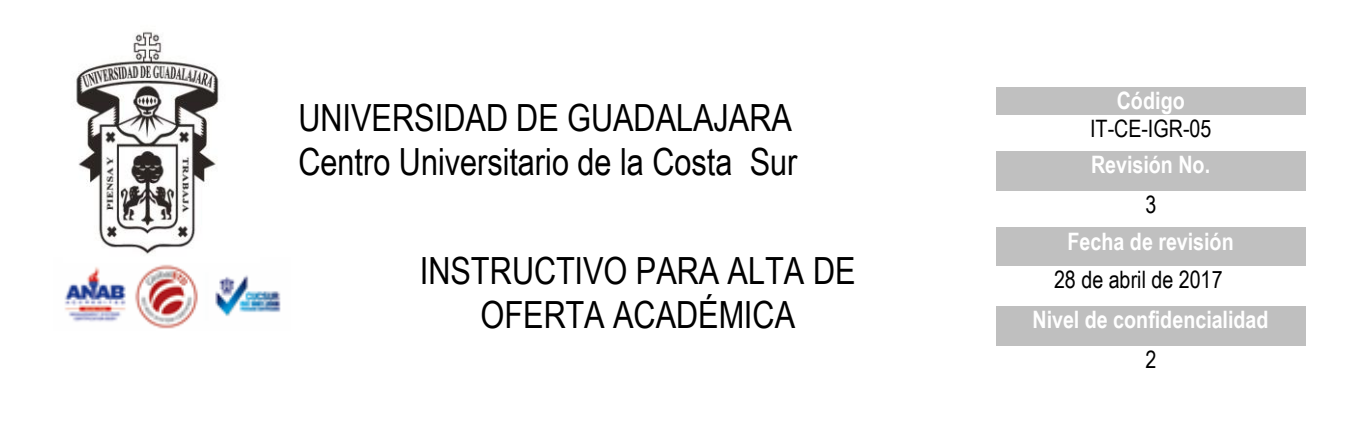

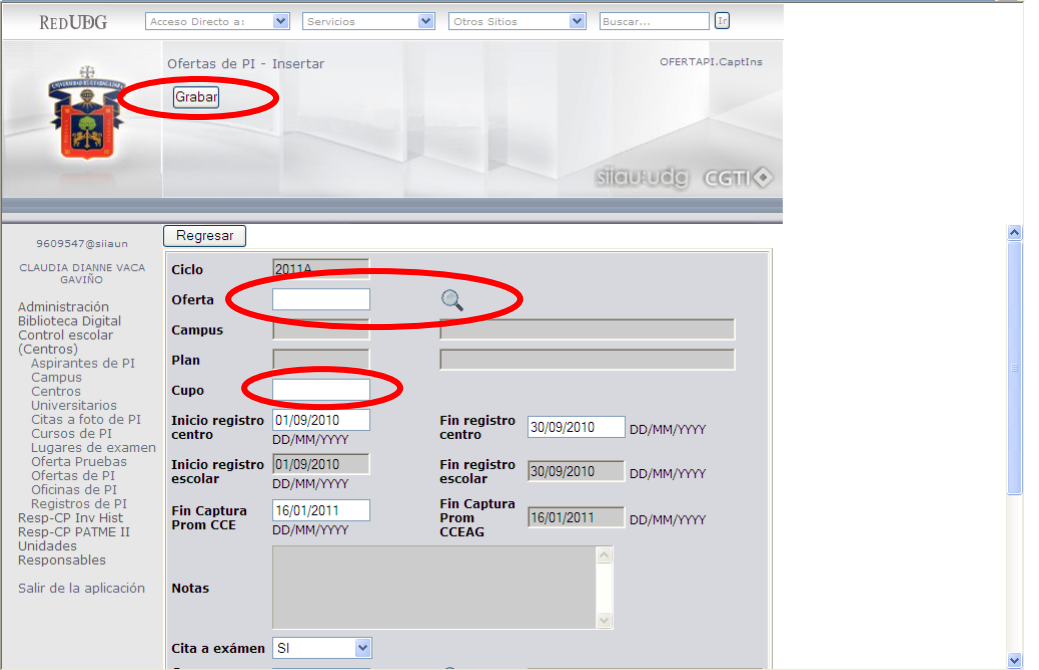

6. Se realiza la captura de todas las ofertas autorizadas.

*Término del documento*